# **MV110-16D(DN)**

Digitales Eingangsmodul 16-Kanal

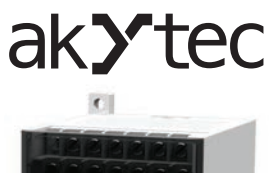

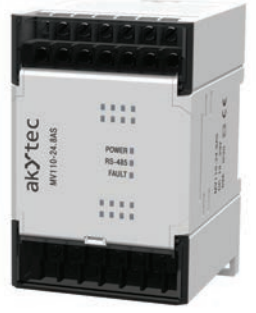

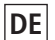

**DE** Bedienungsanleitung

 $C \in$ 

# Inhaltsverzeichnis

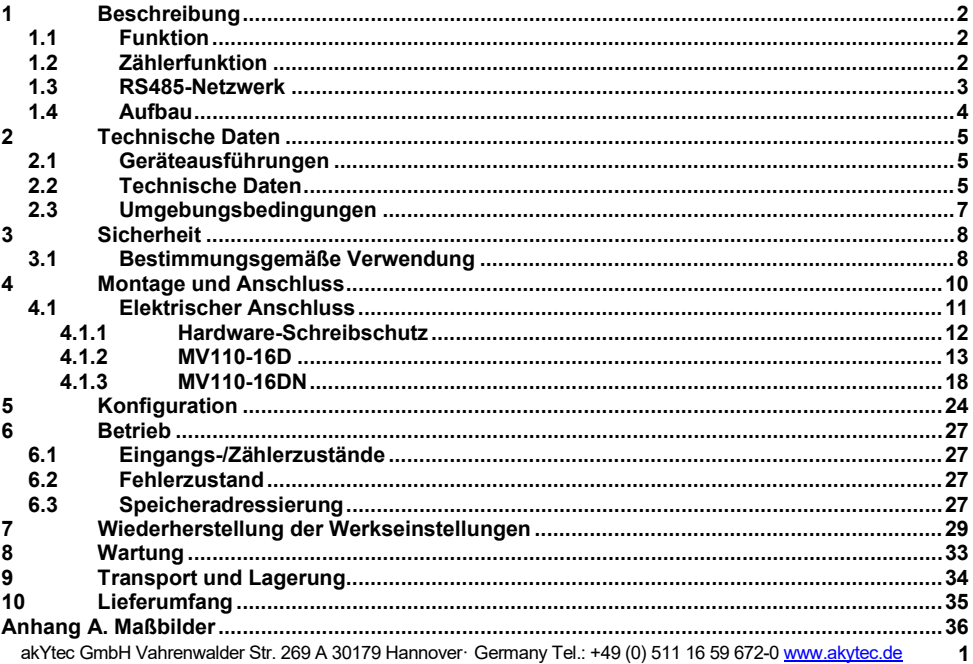

# <span id="page-2-0"></span>**1 Beschreibung**

# <span id="page-2-1"></span>**1.1 Funktion**

Das digitale Eingangsmodul MV110-16D(DN) ist ein Erweiterungsmodul mit 16 Digitaleingängen. Das Modul ermöglicht folgende Funktionen:

- Anschluss von Peripheriegeräten mit digitalen Ausgängen
- Auswertung von digitalen Signalen
- Impulszähler (siehe 1.2)
- RS485-Netz-Zustandsdiagnostik
- Erzeugen der entsprechenden Fehler- oder Alarmsignale
- Slave im Sinne des Modbus-Protokolls

Das Modul unterstützt die Protokolle Modbus-RTU und Modbus-ASCII und verfügt über eine automatische Protokollerkennung.

Die Konfiguration des Moduls erfolgt mit dem mitgelieferten Konfigurationsprogramm "M110 Configurator" über einen Schnittstellenadapter RS485-USB (im Lieferumfang nicht enthalten

# <span id="page-2-2"></span>**1.2 Zählerfunktion**

Das Modul verfügt zusätzlich über die Möglichkeit, alle Eingänge als schnelle 16 Bit Zähler mit einer Zählfrequenz von bis zu 1 kHz zu verwenden. Die minimale Impulsdauer ist auf 0,5 ms begrenzt. Impulse mit höherer Frequenz oder mit geringerer Impulsdauer werden ignoriert. Der Zähler reagiert auf die steigende Impulsflanke.

Beim Ausschalten bleibt der Zählerstand im Dauerspeicher erhalten.

Beim Überlauf wird der Zähler auf 0 gesetzt und die Zählung läuft weiter.

Für jeden Eingang kann die Entprell-Funktion eingeschaltet werden. Dafür muss während der Konfiguration der Parameter **Tin.C** (debouncing filter) auf "On" eingestellt werden (siehe Tabelle 5.1). Die Funktion ist empfehlenswert bei Signalfrequenzen bis zu 90 Hz und einem Tastgrad 50% und größer.

# <span id="page-3-0"></span>**1.3 RS485-Netzwerk**

Die I/O-Module der Serie Mx110 nutzen für den Datenaustausch den weitverbreiteten Standard RS485. Die serielle Schnittstelle RS485 ist in 2-Drahttechnik im Halbduplex-Verfahren ausgelegt. Die Module unterstützen die Protokolle Modbus RTU, Modbus ASCII und akYtec. Ein Netz besteht aus einem Master und kann bis zu 32 Slaves haben. Die maximale Länge beträgt 1200 m. Mit einem RS485-Schnittstellenverstärker können die Anzahl der Slaves und die Netzlänge vergrößert werden.

Die einzelnen Geräte (Slaves) sind in Linien- bzw. Bustopologien angeordnet. Das bedeutet, dass die Leitung vom ersten Gerät auf das Zweite, vom Zweiten auf das Dritte, etc., geführt wird. Eine sternförmige Verteilung und Stichleitungen sind nicht erlaubt.

An den offenen Kabelenden (erster und letzter Teilnehmer in einem Bussystem) entstehen immer Leitungsreflexionen. Diese sind umso stärker, je größer die gewählte Baudrate ist. Um die Reflexionen möglichst gering zu halten, wird ein Abschlusswiderstand eingebaut. In der Praxis haben sich für die Abschlusswiderstände 150 Ohm als sinnvoll erwiesen.

Alle Module werden ausschließlich im Slave-Modus betrieben. Als Master können SPSs, PCs mit SCADA-Software oder Bedienterminals eingesetzt werden.

# <span id="page-4-0"></span>**1.4 Aufbau**

- Hutschienenmontage<br>Klemmleisten
- 24 Schraubklemmen
- 
- seriellen Port<br>I FD FAUI T<sup>«</sup>
- Gehäuse: Kunststoff, grau, für Wand- oder
	- Klemmleisten: 2 steckbare Klemmleisten mit
- LED "POWER": Betriebsspannungsanzeige – LED "RS-485": blinkt beim Datenaustausch am
- LED FAULT": leuchtet wenn der Datenaustausch am seriellen Port unterbrochen ist
- 16 LEDs INPUTS leuchten bei einer logischen "1" am jeweiligen Eingang

Die Maßbilder sind im Anhang A dargestellt.

Unter der Abdeckung auf der Vorderseite des Moduls befinden sich drei Jumper (siehe Abb. 4.1):

- X2 Wiederherstellen der Werkseinstellungen (siehe 6)
- X3 Servicefunktion
- X1 Hardware-Schreibschutz des Dauerspeichers (siehe 4.1.1)

Alle 3 Jumper sind im Lieferzustand nicht eingesetzt.

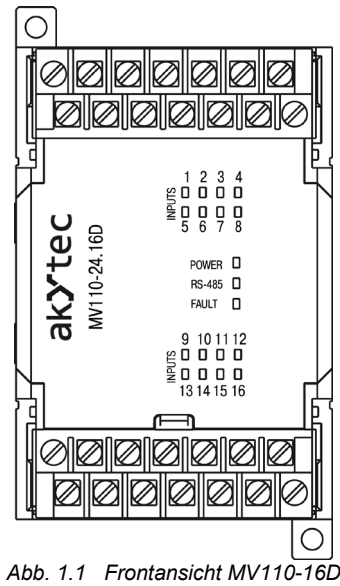

# <span id="page-5-0"></span>**2 Technische Daten**

#### <span id="page-5-1"></span>**2.1 Geräteausführungen**

Das Modul MV110-16D(DN) kann in Abhängigkeit des Eingangstyps in zwei Varianten geliefert werden.

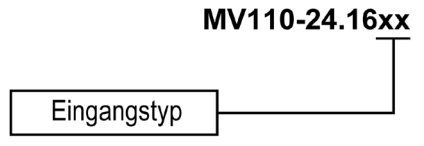

*Abb. 2.1 Bestellschlüssel*

Eingangstyp:

- D **NPN-Digitaleingänge**<br>DN NPN/PNP-Digitaleing
- NPN/PNP- Digitaleingänge, in 4-er Gruppen galvanisch getrennt

#### <span id="page-5-2"></span>**2.2 Technische Daten**

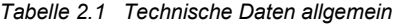

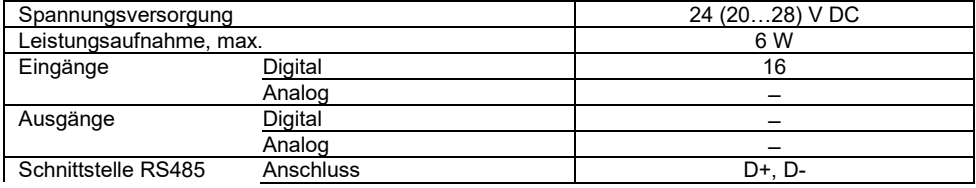

|                 | Protokolle        | Modbus RTU / ASCII, akYtec |
|-----------------|-------------------|----------------------------|
|                 | <b>Baudrate</b>   | 2,4115,2 kbit/s            |
|                 | Datenbits         | 7.8                        |
|                 | Paritätskontrolle | gerade, ungerade, keine    |
|                 | Stoppbits         |                            |
| Abmessungen     |                   | 63 x 110 x 75 mm           |
| Gewicht         |                   | ca. 240 g                  |
| Gehäusematerial |                   | Kunststoff                 |

*Tabelle 2.2 Technische Daten der Eingänge*

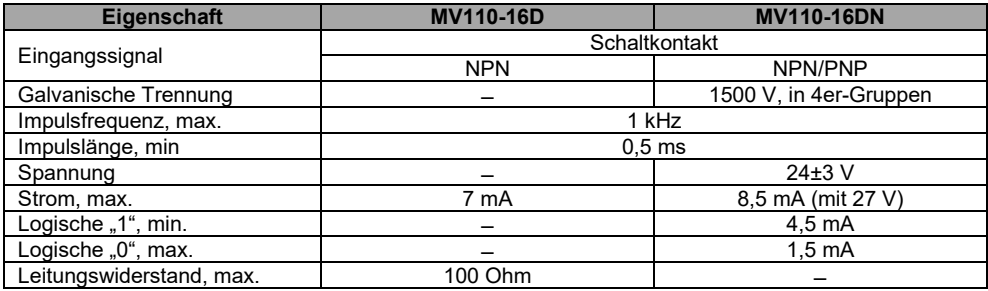

#### <span id="page-7-0"></span>**2.3 Umgebungsbedingungen**

Das Modul ist für die selbstständige Konvektionskühlung ausgelegt. Dies ist bei der Auswahl des Installationsortes zu beachten.

Die folgenden Umgebungsbedingungen müssen beachtet werden:

- − saubere, trockene und kontrollierte Umgebung, staubarm
- − geschlossene explosionsgeschützte Räume ohne aggressive Dämpfe und Gase

*Tabelle 2.3 Umgebungsbedingungen*

| Umgebungsbedingungen      | Zulässiger Bereich                            |
|---------------------------|-----------------------------------------------|
| Umgebungstemperatur       | $-20+55$ °C                                   |
| Transport und Lagerung    | $-25+55^{\circ}C$                             |
| Relative Luftfeuchtigkeit | bis 80% r.F. (bei +25°C, nicht kondensierend) |
| Schutzart                 | <b>IP20</b>                                   |
| Höhenlage                 | 2000 m über NN                                |

# <span id="page-8-0"></span>**3 Sicherheit**

In dieser Betriebsanleitung werden folgende Warnhinweise verwendet:

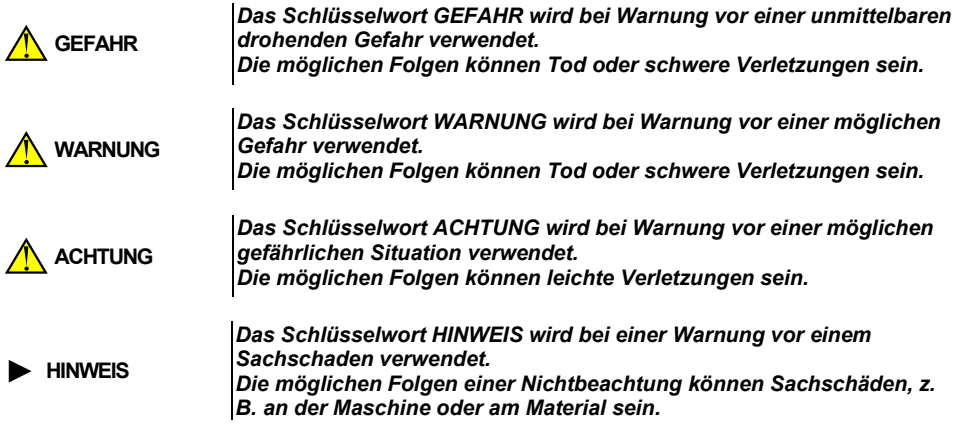

#### <span id="page-8-1"></span>**3.1 Bestimmungsgemäße Verwendung**

Das Gerät ist nur für die in dieser Bedienungsanleitung beschriebenen Einsatzbereiche vorgesehen, unter Beachtung aller angegebenen technischen Daten.

#### **Nicht bestimmungsgemäße Verwendung**

Jede andere Verwendung gilt als nicht bestimmungsgemäß. Besonders zu beachten ist hierbei:

- Das Gerät darf nicht eingesetzt werden für medizinische Geräte, die menschliches Leben oder körperliche Gesundheit erhalten, kontrollieren oder sonst wie beeinflussen.
- Das Gerät darf nicht in explosionsfähiger Umgebung eingesetzt werden.
- Das Gerät darf nicht eingesetzt werden in einer Atmosphäre, in der ein chemisch aktiver Stoff vorhanden ist.

#### <span id="page-10-0"></span>**4 Montage und Anschluss**

*Montage, Einbau und Anschluss*

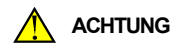

*Die Folgen einer nicht fachgerecht ausgeführten Montage, Einbau und Anschluss könnten schwere oder leichte Verletzungen sowie Schäden am Gerät sein.*

*Montage, Einbau und Anschluss darf nur durch Fachkräfte oder durch eine beauftragte Fachkraft durchgeführt werden!*

- Das Modul ist für die Montage in einem Schrank auf Hutschiene oder an einer Wand vorgesehen.
- Montieren Sie das Modul in einem Gehäuse, in dem saubere, trockene und kontrollierte Umgebungsbedingungen gewährleistet sind. Weitere Anforderungen entnehmen Sie bitte 2.3.
- Das Modul ist für die selbstständige Konvektionskühlung ausgelegt. Dies ist bei der Auswahl des Installationsortes zu beachten.

<span id="page-11-0"></span>**4.1 Elektrischer Anschluss**

*Elektrische* **Spannung**

*Elektrische Körperströme könnten Sie töten oder schwer verletzen.*

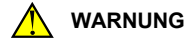

*Der Anschluss muss durch eine Elektrofachkraft erfolgen. Die Netzspannung muss mit der auf dem Typenschild angegebenen Bemessungsspannung übereinstimmen! Netzseitig muss eine entsprechende elektrische Absicherung vorhanden sein!*

#### **► ACHTUNG** *Schalten Sie die Versorgungsspannung nur nach der vollständigen Verdrahtung des Geräts ein.*

- Die elektrischen Anschlüsse sind auf den Abb. 4.1 und 4.4 und die Klemmenbelegungen in den Tabellen 4.1 und 4.2 dargestellt.
- Schließen Sie die Versorgungsspannung an die Klemmen 24V / 0V an.
- Anschlussquerschnitt ≤1,5 mm²

# *EMV-Sicherheit*

#### **► HINWEIS**

*Signal- und Datenleitungen dürfen nicht zusammen mit Stromleitungen verlegt werden. Für die Signalleitungen darf ausschließlich ein geschirmtes Kabel verwendet werden.* 

- Schließen Sie die RS485-Leitung an die Klemmen D+ und D- an.
- Der Anschluss an die Schnittstelle RS485 erfolgt über TwistedPair-Kabel. Die Verbindungsleitung darf 1200 m nicht überschreiten.

# <span id="page-12-0"></span>**4.1.1 Hardware-Schreibschutz**

Bei starken elektromagnetischen Störungen kann es zum Verlust der Daten im Dauerspeicher kommen.

Der Jumper X1 (Hardware-Schreibschutz) ermöglicht es einen Datenverlust zu vermeiden. Folgende Schritte sind notwendig:

- die Spannungsversorgung abschalten
- die Abdeckung auf der Vorderseite des Moduls öffnen (siehe Abb. 4.1)
- $-$  den Jumper X1 in der Position "geschlossen" einsetzen

Folgendes ist dabei zu beachten:

- um die Konfigurationsparameter zu ändern, muss der Jumper X1 wieder entfernt werden
- solange der Jumper X1 eingesetzt ist, werden die Eingangszähler bei abgeschalteter Spannungsversorgung zurückgesetzt.

# <span id="page-13-0"></span>**4.1.2 MV110-16D**

Am Eingang Typ D können angeschlossen werden:

- Potentialfreie Kontakte
- NPN-Transistorausgänge mit offenem Kollektor

Beim Anschließen ist Folgendes zu beachten:

- Alle COM-Klemmen sind intern miteinander verbunden.
- Der gemeinsame Widerstand des Sensorausgangs mit den Verbindungsleitungen darf 100 Ohm nicht übersteigen.

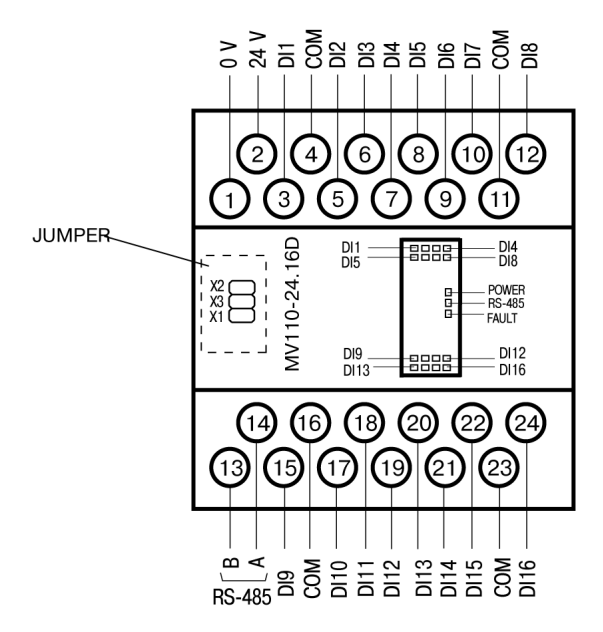

*Abb. 4.1 Elektrische Anschlüsse MV110-16D*

| Nr.            | <b>Bezeichnung</b> | <b>Beschreibung</b>         | Nr. | <b>Bezeichnung</b> | <b>Beschreibung</b>       |
|----------------|--------------------|-----------------------------|-----|--------------------|---------------------------|
| 1              | 0 <sub>V</sub>     | Spannungsversor-<br>gung    | 13  | D-                 | <b>RS485 D-</b>           |
| $\overline{2}$ | 24 V               | Spannungsversor-<br>gung    | 14  | D+                 | RS485 D+                  |
| 3              | DI1                | DI1                         | 15  | D <sub>19</sub>    | D <sub>19</sub>           |
| 4              | <b>COM</b>         | Gemeinsame Mi-<br>nusklemme | 16  | <b>COM</b>         | Gemeinsame<br>Minusklemme |
| 5              | D <sub>12</sub>    | D <sub>12</sub>             | 17  | D <sub>110</sub>   | D <sub>10</sub>           |
| 6              | D <sub>13</sub>    | D <sub>13</sub>             | 18  | DI11               | <b>DI11</b>               |
| 7              | D <sub>14</sub>    | DI <sub>4</sub>             | 19  | DI12               | DI12                      |
| 8              | D <sub>15</sub>    | D <sub>15</sub>             | 20  | D <sub>13</sub>    | D <sub>13</sub>           |
| 9              | DI <sub>6</sub>    | D <sub>16</sub>             | 21  | DI <sub>14</sub>   | DI14                      |
| 10             | DI <sub>7</sub>    | DI <sub>7</sub>             | 22  | DI <sub>15</sub>   | DI15                      |
| 11             | <b>COM</b>         | Gemeinsame Mi-<br>nusklemme | 23  | <b>COM</b>         | Gemeinsame<br>Minusklemme |
| 12             | D <sub>18</sub>    | D <sub>18</sub>             | 24  | DI <sub>16</sub>   | D <sub>16</sub>           |

*Tabelle 4.1 Klemmenbelegung MV110-16D*

Die Anschlussvarianten für verschiedene Signaltypen sind in den Abbildungen 4.2 – 4.3 dargestellt.

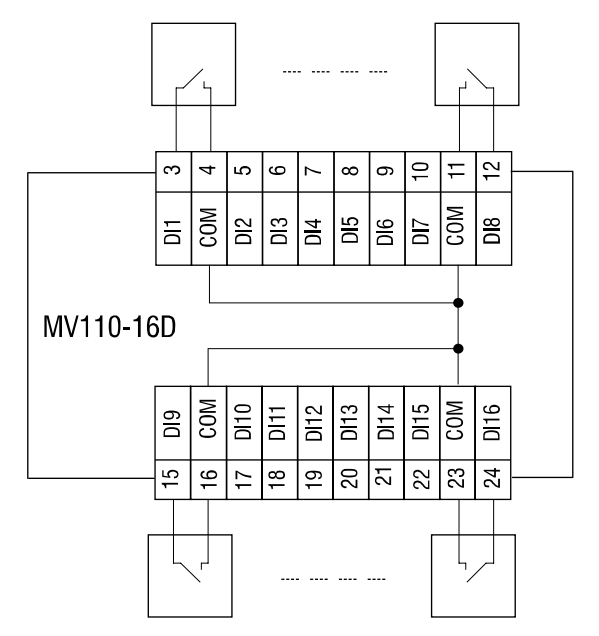

*Abb. 4.2 Anschluss von Schaltkontakten am MV110-16D*

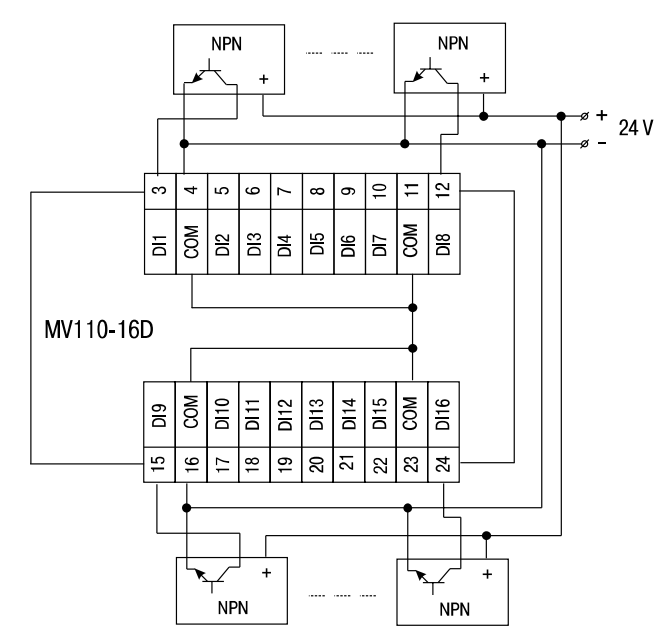

akYtec GmbH Vahrenwalder Str. 269 A 30179 Hannover· Germany Tel.: +49 (0) 511 16 59 672-[0 www.akytec.de](http://www.akytec.de/) **17** *Abb. 4.3 Anschluss von 3-Draht Sensoren mit NPN-Transistorausgängen am MV110-16D*

#### <span id="page-18-0"></span>**4.1.3 MV110-16DN**

Am Eingang Typ DN können angeschlossen werden:

- Potentialfreie Kontakte
- NPN-Transistorausgänge mit offenem Kollektor
- PNP-Transistorausgänge

Beim Anschließen ist Folgendes zu beachten:

Bei dem Modul MV110-16DN sind die Eingänge in 4er-Gruppen galvanisch getrennt (1..4, 5..8, 9..12, 13...16). Beim Anschluss der Sensoren bitte nur die zur Gruppe gehörende gemeinsame Minusklemme benutzen:

- Eingänge DI1…DI4 Klemme SS1
- Eingänge DI5…DI8 Klemme SS2
- Eingänge DI9…DI12 Klemme SS3
- Eingänge DI13...D16

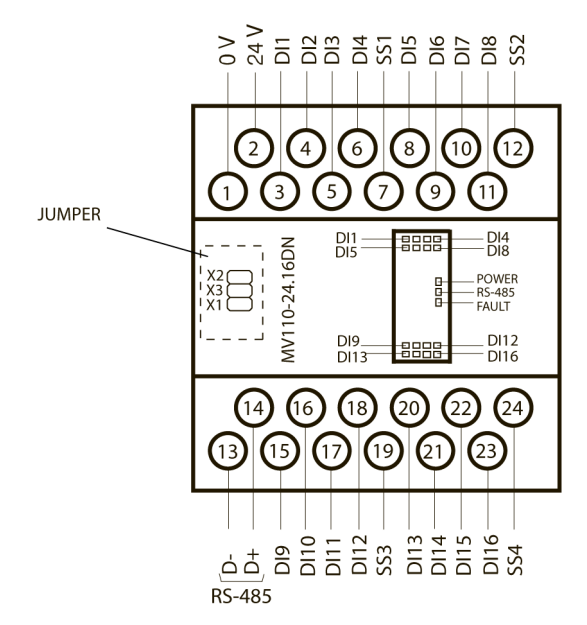

*Abb. 4.4 Elektrische Anschlüsse MV110-16DN*

| Nr.            | <b>Bezeichnung</b> | <b>Beschreibung</b>       | Nr. | <b>Bezeichnung</b> | <b>Beschreibung</b>           |
|----------------|--------------------|---------------------------|-----|--------------------|-------------------------------|
|                | 0 <sup>0</sup>     | Spannungsversor-<br>gung  | 13  | D-                 | <b>RS485 D-</b>               |
| $\overline{2}$ | 24 V               | Spannungsersor-<br>gung   | 14  | D+                 | RS485 D+                      |
| 3              | D <sub>1</sub>     | D <sub>11</sub>           | 15  | D <sub>19</sub>    | D <sub>19</sub>               |
| 4              | D <sub>12</sub>    | D <sub>12</sub>           | 16  | D <sub>10</sub>    | D <sub>10</sub>               |
| 5              | D <sub>13</sub>    | D <sub>13</sub>           | 17  | <b>DI11</b>        | <b>DI11</b>                   |
| 6              | D <sub>14</sub>    | DI <sub>4</sub>           | 18  | DI <sub>12</sub>   | DI <sub>12</sub>              |
| 7              | SS <sub>1</sub>    | Eingangsspannung<br>1-4   | 19  | SS <sub>3</sub>    | Eingangsspannung<br>$9 - 12$  |
| 8              | D <sub>15</sub>    | DI <sub>5</sub>           | 20  | DI <sub>13</sub>   | D <sub>13</sub>               |
| 9              | D <sub>16</sub>    | DI <sub>6</sub>           | 21  | <b>DI14</b>        | DI <sub>14</sub>              |
| 10             | DI <sub>7</sub>    | DI <sub>7</sub>           | 22  | D <sub>15</sub>    | DI <sub>15</sub>              |
| 11             | D <sub>18</sub>    | D <sub>18</sub>           | 23  | DI <sub>16</sub>   | DI16                          |
| 12             | SS <sub>2</sub>    | Eingangsspannung<br>$5-8$ | 24  | SS <sub>4</sub>    | Eingangsspannung<br>$13 - 16$ |

*Tabelle 4.2 Klemmenbelegung MV110-16DN*

Die Anschlussvarianten für verschiedene Signaltypen sind in den Abbildungen 4.5 – 4.7 dargestellt.

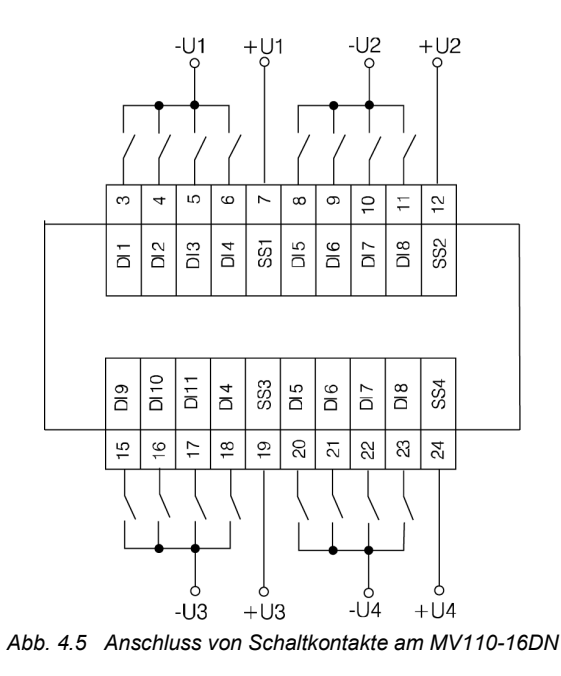

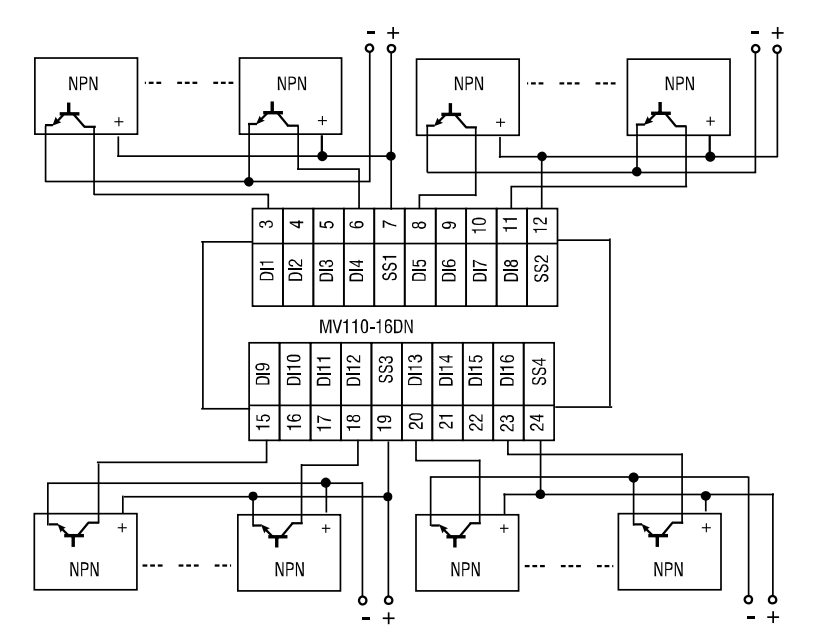

akYtec GmbH Vahrenwalder Str. 269 A 30179 Hannover· Germany Tel.: +49 (0) 511 16 59 672-[0 www.akytec.de](http://www.akytec.de/) **22** *Abb. 4.6 Anschluss von 3-Draht Sensoren mit NPN-Transistorausgängen am MV110-16DN*

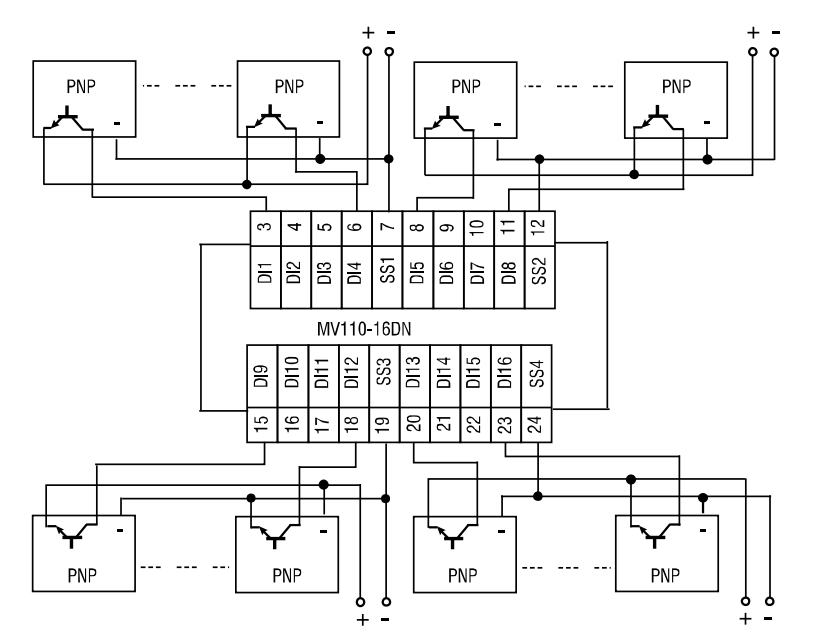

akYtec GmbH Vahrenwalder Str. 269 A 30179 Hannover· Germany Tel.: +49 (0) 511 16 59 672-[0 www.akytec.de](http://www.akytec.de/) **23** Abb. 4.7 Anschluss von 3-Draht Sensoren mit PNP-Transistorausgängen am MV110-16DN

# <span id="page-24-0"></span>**5 Konfiguration**

*Vor dem Start*

# ► **HINWEIS**

*Vor dem Einschalten ist sicher zu stellen, dass das Gerät für min. 30 Minuten bei der vorgesehenen Betriebstemperatur (-20...+55 °С) gelagert wurde.*

Das Ablesen, Ändern und Speichern der Parameter ist mit dem Konfigurationsprogramm "M110 Configurator" möglich. Die komplette Parameterliste ist in der Tabelle 5.1 ersichtlich.

Das Programm und die Anleitung sind auf der mitgelieferten CD enthalten.

Damit das Modul in einem RS485-Netzwerk betrieben werden kann, muss es konfiguriert werden. Folgende Schritte sind notwendig:

- Installieren Sie das Konfigurationsprogramm "M110 Configurator" auf den PC
- Das Modul muss an den USB-Port des PCs über den Adapter USB/RS485 (in der Lieferung nicht enthalten) angeschlossen werden. Verbinden Sie die Klemme D+/D- des Moduls mit den Klemmen D+/D- des Adapters.
- Schließen Sie die Versorgungsspannung an die Klemmen 24V / 0V an
- Schalten Sie die Versorgungsspannung ein
- Starten Sie den M110 Configurator

Wenn die Werkseinstellungen des Moduls nicht geändert werden, wird die Verbindung mit dem Modul automatisch hergestellt. Das Modul wird automatisch erkannt, die Konfigurationsparameter des Moduls ausgelesen und das Fenster mit der entsprechenden Konfigurationsmaske geöffnet.

Andernfalls müssen die Netzwerkparameter des Konfigurationsprogramms angepasst werden.

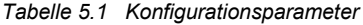

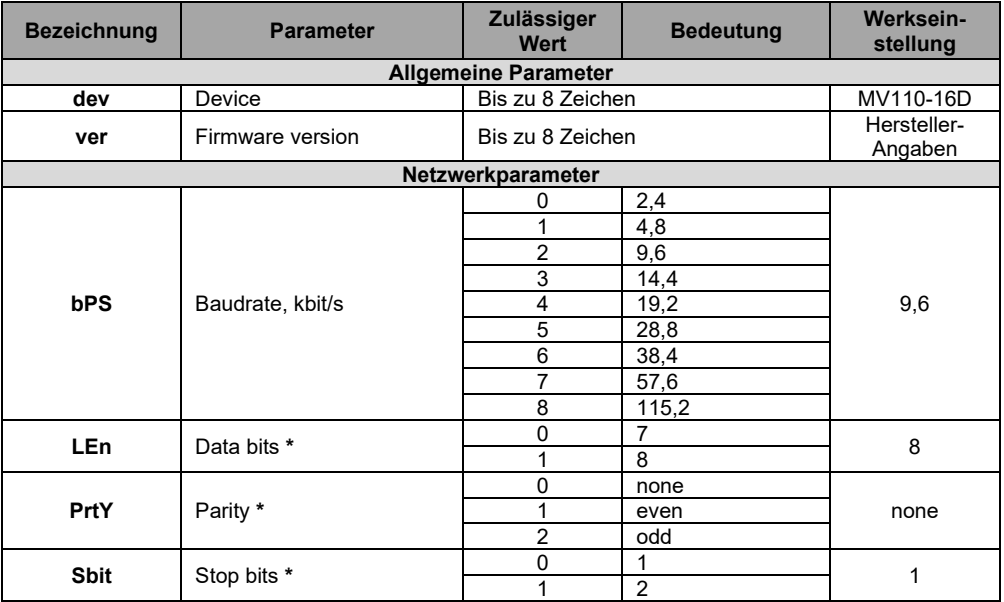

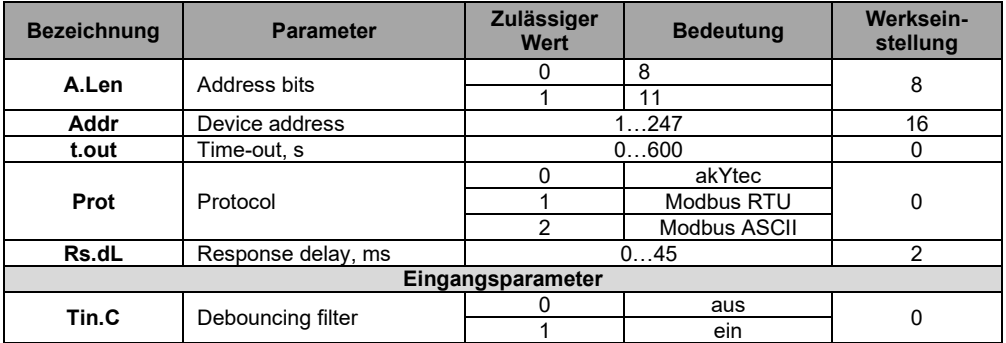

*\* Unerlaubte Kombinationen der Parameter*:

- *prty=0; sbit=0; len=0*
- *prty=1; sbit=1; len=1*
- *prty=2; sbit=1; len=1*

# <span id="page-27-0"></span>**6 Betrieb**

Im Betrieb wird das Modul von einem Master-Gerät in einem Modbus-Netzwerk gesteuert. Weiterhin können die Eingangs- und Zählerzustände ausgelesen und die Zählerzustände auf 0 gesetzt werden (siehe 6.1).

Es stehen zum Lesen die Modbus-Funktionen 03, 04 und zum Schreiben die Modbus-Funktion 16 zur Verfügung.

# <span id="page-27-1"></span>**6.1 Eingangs-/Zählerzustände**

Die Eingangszustände können als eine Bitmaske ausgelesen werden. Die entsprechenden Modbus-Register können aus der Tabelle 6.1 entnommen werden. Das niedrigstwertige Bit der Maske entspricht dem Eingang 1.

Um einen Zähler zurückzusetzen muss in dem entsprechenden Register eine 0 geschrieben werden.

# <span id="page-27-2"></span>**6.2 Fehlerzustand**

Wenn der Datenaustausch am seriellen Port unterbrochen ist, d. h. es kommt kein Befehl vom Master innerhalb der im Parameter **t.out** festgelegten Zeit gilt Folgendes:

- LED "FAULT", leuchtet
- Sobald vom Master eine Anfrage kommt, wird die Anzeige gelöscht.
- Wenn der Parameter **t.out** auf 0 gestellt ist, wird kein Fehlerzustand eintreten.

# <span id="page-27-3"></span>**6.3 Speicheradressierung**

Alle Variablen und Parameter aus der Tabelle 6.1 sind vom Typ **uint16**.

#### R – Lesezugriff W – Schreibzugriff

*Tabelle 6.1 Modbus-Register*

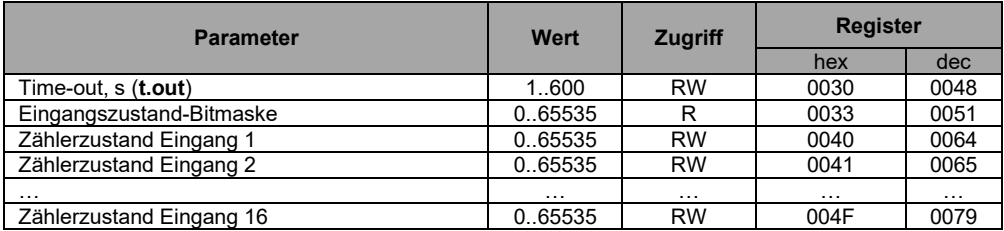

# <span id="page-29-0"></span>**7 Wiederherstellung der Werkseinstellungen**

Wenn die Kommunikation zwischen dem PC und dem Modul nicht eingestellt werden kann und die Netzwerkparameter des Moduls nicht bekannt sind, müssen die Werkseinstellungen für die Netzwerkparameter wiederhergestellt werden. Folgende Schritte sind notwendig:

- Spannungsversorgung des Moduls abschalten
- ─ Linke Abdeckung auf der Vorderseite des Moduls abnehmen
- ─ Jumper X2 einsetzen. Das Modul wird mit den werkseingestellten Netzwerkparametern betrieben, die Benutzereinstellungen bleiben gespeichert.
- ─ Spannungsversorgung wieder einschalten

# *Elektrische Spannung*

*Elektrische Körperströme könnten Sie töten oder schwer verletzen.*

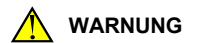

*Die Spannung auf einigen Bauteilen der Leiterplatte kann gefährlich sein! Eine direkte Berührung und Eindringen eines fremden Körpers in das Gehäuse sind zu vermeiden!*

- Konfigurationsprogramm "M110 Configurator" starten
- Im Fenster "Connect Device" die Werte aus der Tabelle 7.1 eintragen oder die Schaltfläche "Use factory settings" betätigen (Siehe Abb. 7.1)

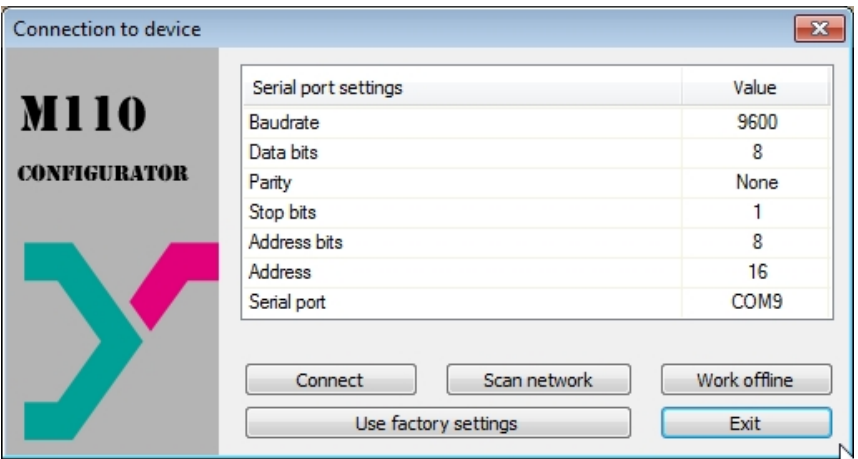

*Abb. 7.1 Startfenster der Konfigurationsprogramm*

- Schaltfläche "Connect" betätigen. Die Verbindung wird mit den werkseitigen Netzwerkparametern hergestellt
- Das Hauptfenster des Konfigurators ist geöffnet. Jetzt können die gespeicherten Parameter des Moduls abgelesen werden (siehe Abb. 7.2).
- Im Hauptfenster des M110 Configurator den Ordner "Network parameters" öffnen und die Werte der Netzwerkparameter notieren

|                             |           | mit 香わ | $\mathbf{P}$ |            |             |       |
|-----------------------------|-----------|--------|--------------|------------|-------------|-------|
| <b>Description</b>          | Parameter |        | Value        | Attribute  | <b>User</b> | Error |
| Configuration(no name))     |           |        |              |            |             |       |
| Device parameters           |           |        |              |            |             |       |
| Common parameters           |           |        |              |            |             |       |
| Device                      | dev       |        | MV110-8A     |            |             |       |
| $\rightarrow$ Version       | ver       |        | 2.07         |            |             |       |
| <b>Exit code</b>            | exit      |        | Power up     |            |             |       |
| <b>星 Network parameters</b> |           |        |              |            |             |       |
| Baudrate                    | bPS       |        | 9600         | read/write | unknown     |       |
| <b>Data bits</b>            | LEn       |        |              | read/write | unknown     |       |
| <b>Parity</b>               | PrtY      |        | None         | read/write | unknown     |       |
| AFE Stop bits               | Sbit      |        |              | read/write | unknown     |       |
| Address bits                | A.Len     |        |              | read/write | unknown     |       |
| ABC Device address          | Addr      |        | 16           | read/write | unknown     |       |
| ABC Response delay, ms      | Rs.dL     |        |              | read/write | unknown     |       |
| Input parameters            |           |        |              |            |             |       |

*Abb. 7.2 Hauptfenster des M110 Configurator*

- M110 Configurator schließen
- Versorgungsspannung ausschalten
- Jumper X2 abnehmen
- Abdeckung aufsetzen
- Versorgungspannung einschalten

- M110 Configurator wieder starten
- Notierte Netzwerkparameter einstellen
- Schaltfläche "Connect" betätigen

Das Modul ist betriebsbereit.

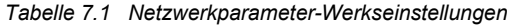

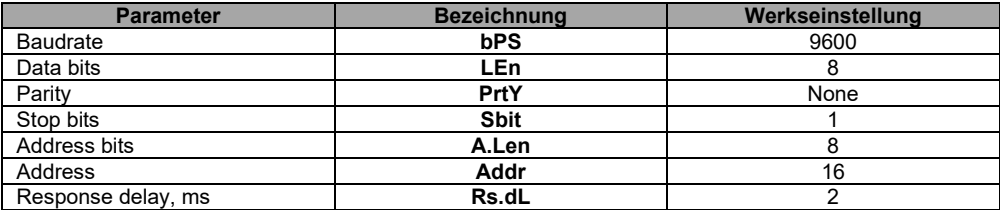

# <span id="page-33-0"></span>**8 Wartung**

Die Wartung umfasst:

- Reinigung des Gehäuses und der Klemmleisten vom Staub, Schmutz und Fremdkörper
- Prüfung der Befestigung des Geräts
- Prüfung der Anschlüsse

Das Gerät sollte nur mit einem feuchten Tuch gereinigt werden. Keine Scheuermittel oder lösemittelhaltige Reinigungsmittel verwenden. Bei der Wartung sind die Sicherheitshinweise aus dem Abschnitt 3 "Sicherheit" zu beachten.

#### <span id="page-34-0"></span>**9 Transport und Lagerung**

Packen das Gerät so, dass es für die Lagerung und den Transport sicher gegen Stöße geschützt wird. Die Originalverpackung bietet optimalen Schutz.

Wird das Gerät nicht unmittelbar nach der Anlieferung in Betrieb genommen, muss es sorgfältig an einer geschützten Stelle gelagert werden. Es darf kein chemisch aktiver Stoff in der Luft vorhanden sein.

Zulässige Lagertemperatur: -25 +55 °C

*Transportschäden, Vollständigkeit*

**►HINWEIS**

*Das Gerät könnte beim Transport beschädigt worden sein. Überprüfen Sie das Gerät auf Transportschäden und auf Vollständigkeit! Melden Sie festgestellte Transportschäden unverzüglich dem Spediteur und akYtec GmbH!*

# <span id="page-35-0"></span>**10 Lieferumfang**

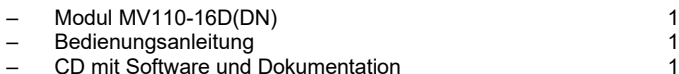

### <span id="page-36-0"></span>**Anhang A. Maßbilder**

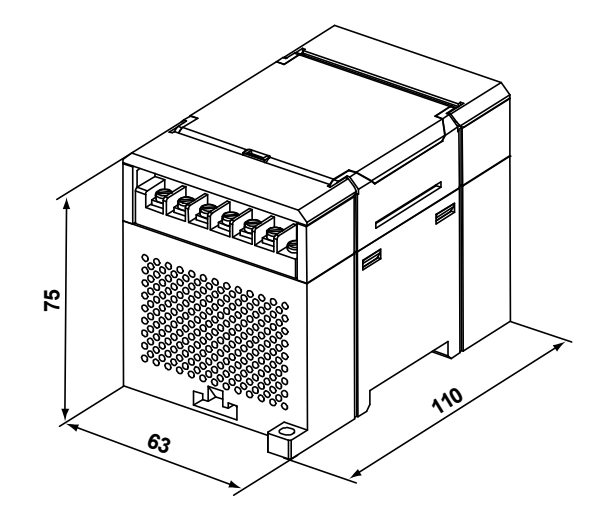

*Abb. A.1 Außenmaße*

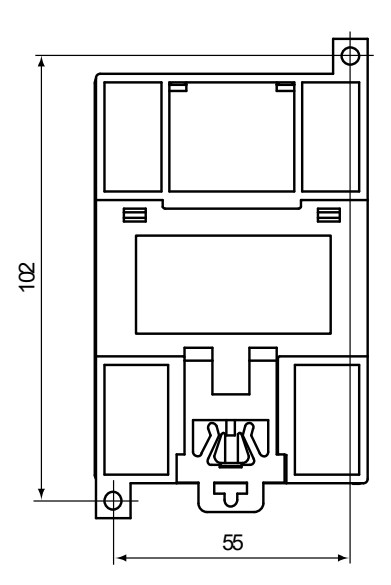

*Abb. A.2 Montagemaße*

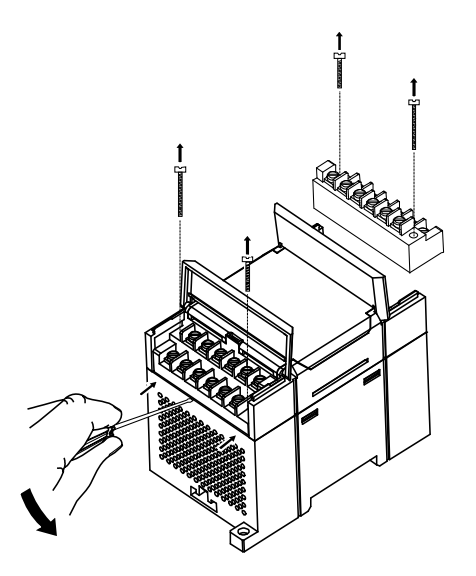

*Abb. A.3 Tauschen der Klemmleisten*